# What's New In Wialon 2018

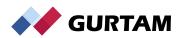

### **CMS Dashboard**

- Charts and tables of
  - a. units, users,
  - **b.** hardware
  - c. sensors routes,etc
- Any Period
- Apply to any Account

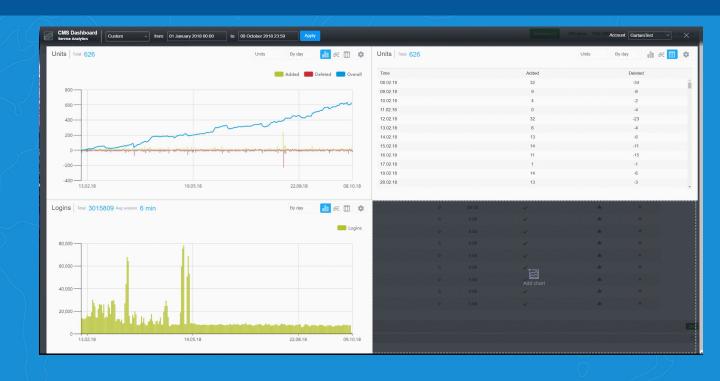

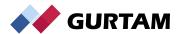

# **Private trips**

 Hide location of unit on the map during private trips

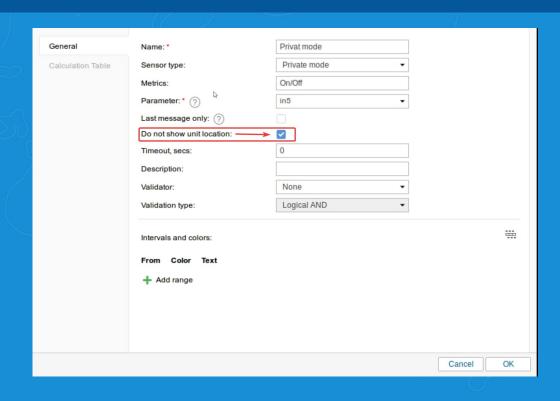

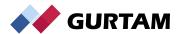

#### **MGRS**

#### **Military Grid Reference System**

#### Available for:

- Map display
- Addresses

21.30944,-157.91681 (19) 40FJ1234567890 (14)

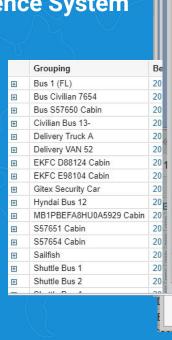

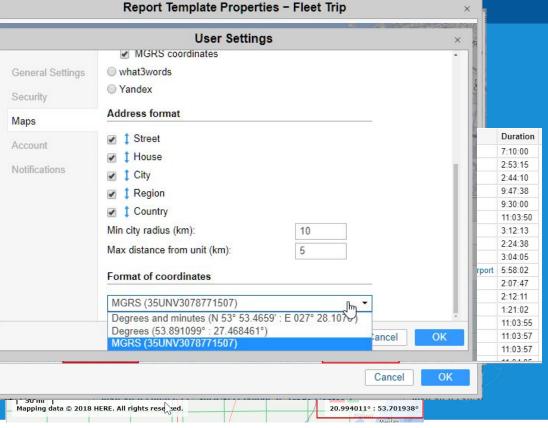

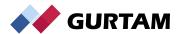

# Notifications and geofences

- Notification filtration for top account and dealers
- Geofence description in notification
- Distance to geofence

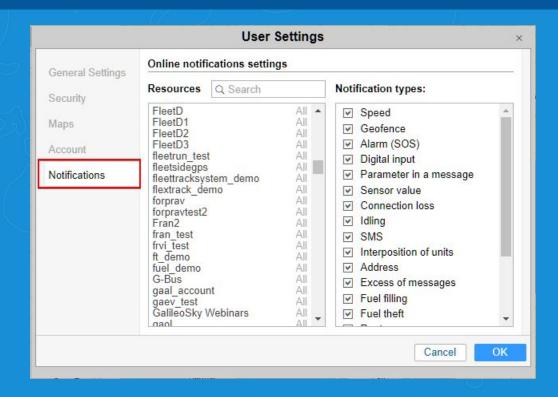

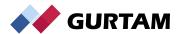

# Report Type: Digital Sensor

- Activation and Deactivation of sensors and its duration can be measured
- Simpler to setup
- Useful for combining sensors

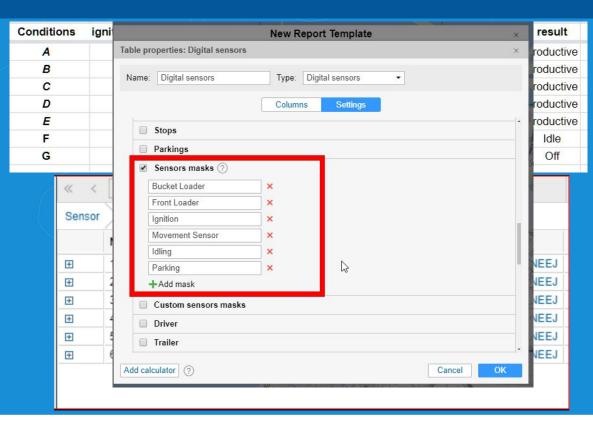

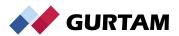

# Logistics

- Change Units on planned route
- Split one route and re-assign to another vehicle
- Generate Route
  Template for regular

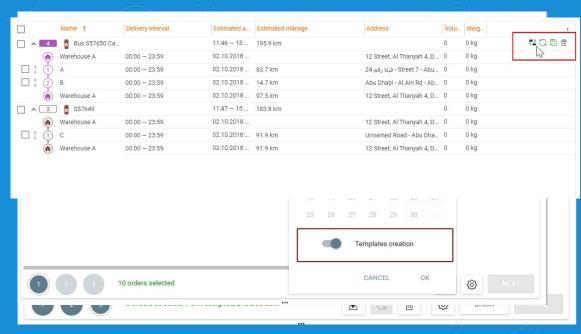

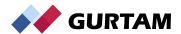

#### **Mobile Wialon**

- Google maps are available for those who use them in web based version
- Improved worklist of units synchronized from the monitoring panel of the web interface
- Long tap on a unit to navigate to it using third party apps

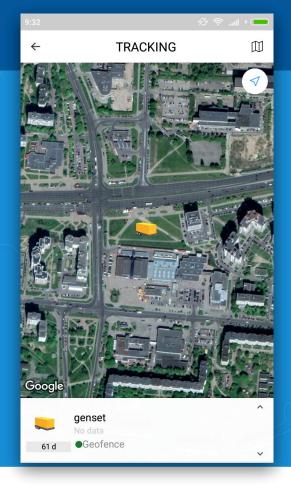

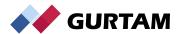

#### Wiatag

- Create Unit on Wialon
- Generate QR code from (Wiatag.com)
- User Logs in with QR Code
- 4 Standard Configurations
- Prevent Unauthorised Access

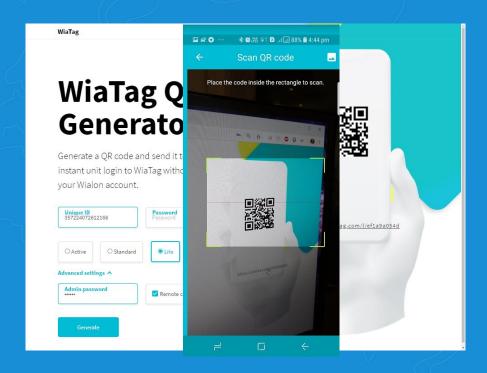

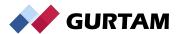

#### Two factor authentication

- SMS or email code for additional security
- Prevents unauthorized access
- Password change on the first login of any user

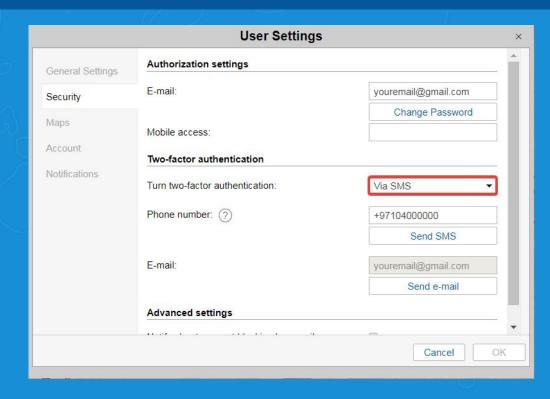

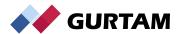

## **Custom Columns (Calculator)**

#### **Custom Columns (Calculator)**

- Now Available with all Table types
- Use Math operators "+", "-", "/", "\*"
- Use constants defined in Unit Properties in formula:

rcoef — consumption by ratesdehr — standard hourly ratemcoef — mileage coefficient

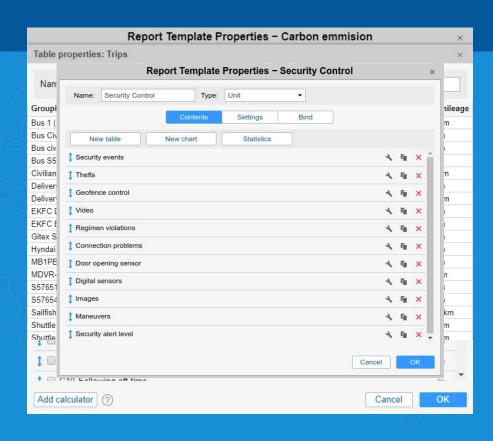

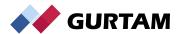

#### **Nimbus**

- Locator link with groups of routes
- Search for depots
- Detailed visualization of the fulfilled ride on the map

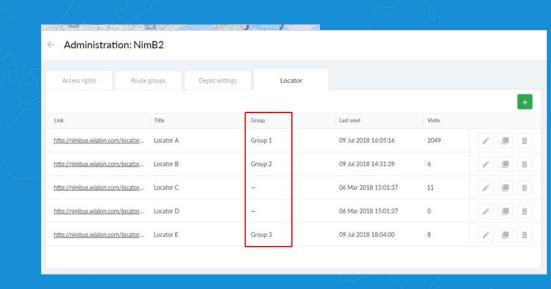

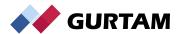

#### Miscellaneous

- Automatic map scaling on a unit with just a single button click
- Battery level to know when the device needs charging
- Position detected using cellular stations is now displayed in reports
- Retranslators export to .xlsx files

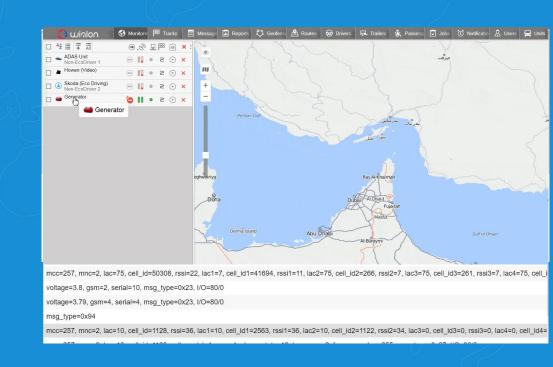

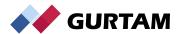

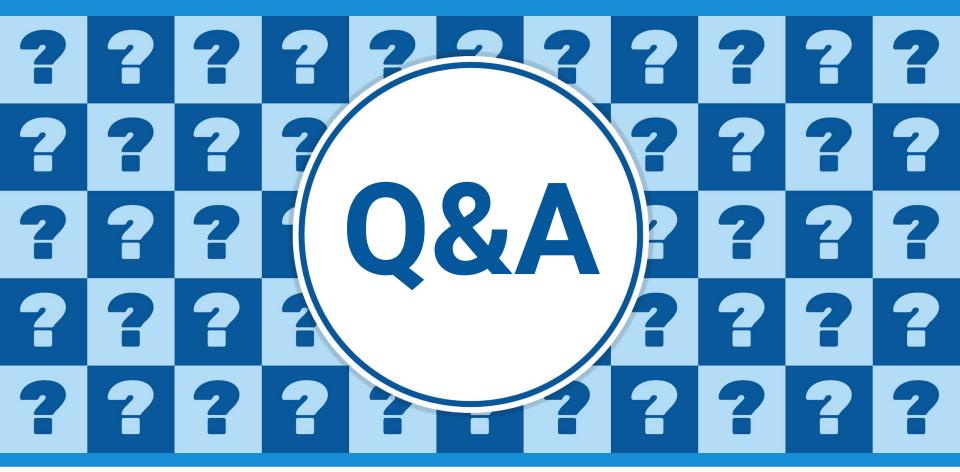

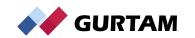

# Thank you for your attention!

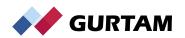